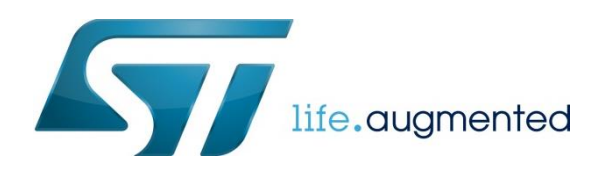

# VMware : Install vmware-tools

Install vmware-tools in a VMware virtual machine to allow copy/paste between windows and virtual machine

#### Request for vmware-tools installation

From the virtual machine, click on the VMware Player title bar to request for vmware-tools installation

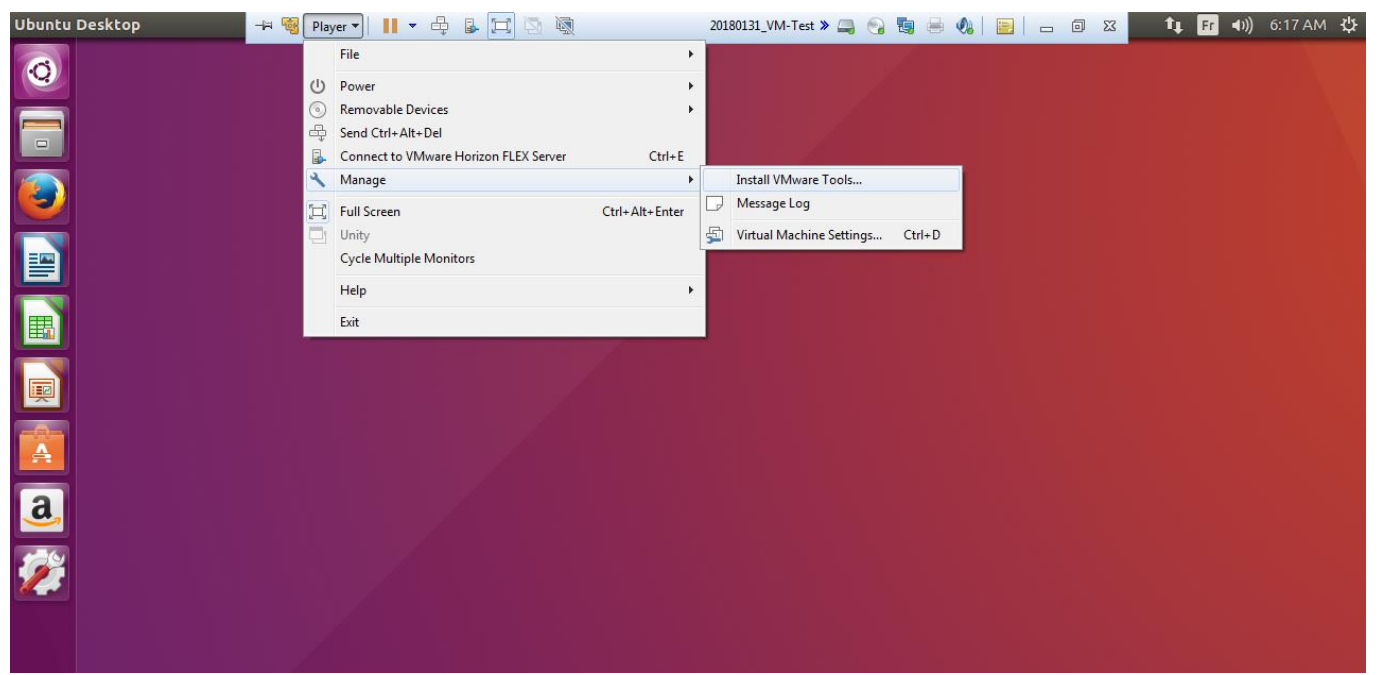

#### Click on install button

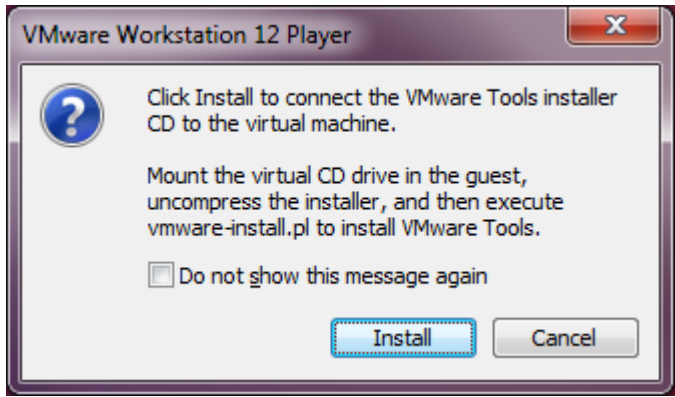

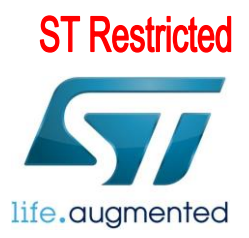

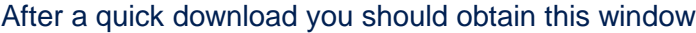

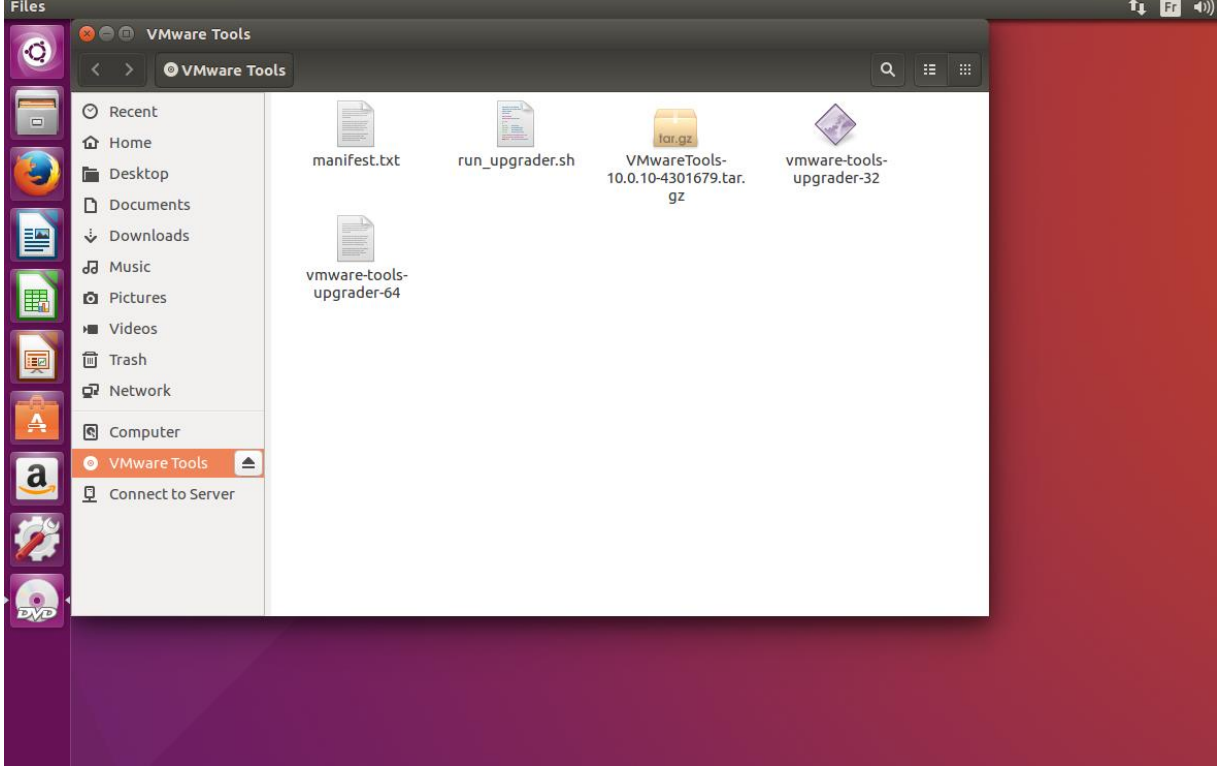

## unpack vmware-tools archive

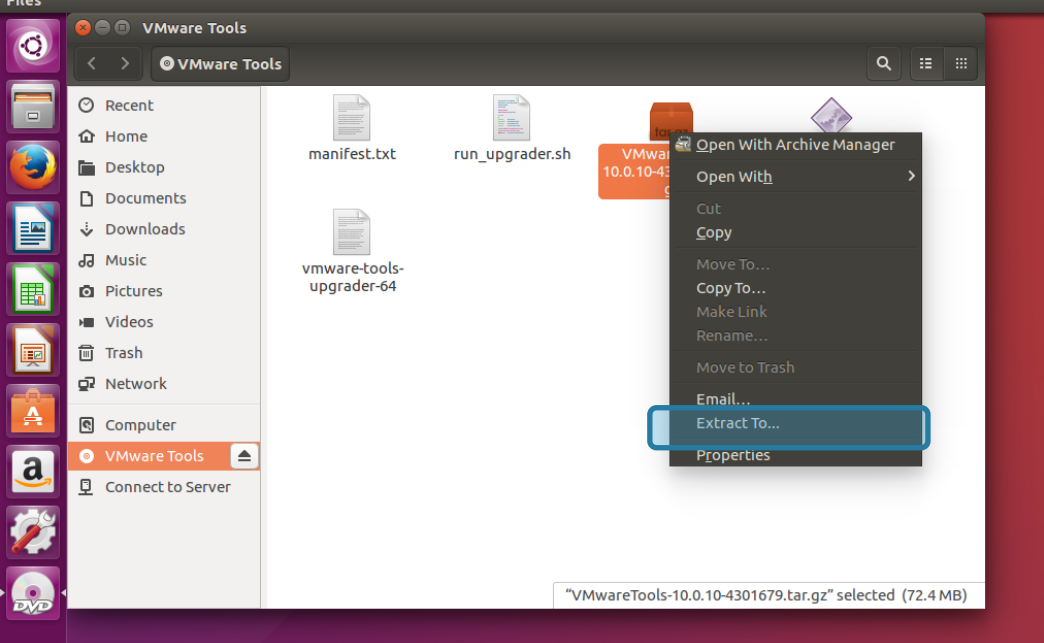

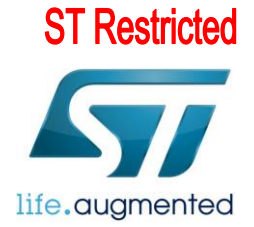

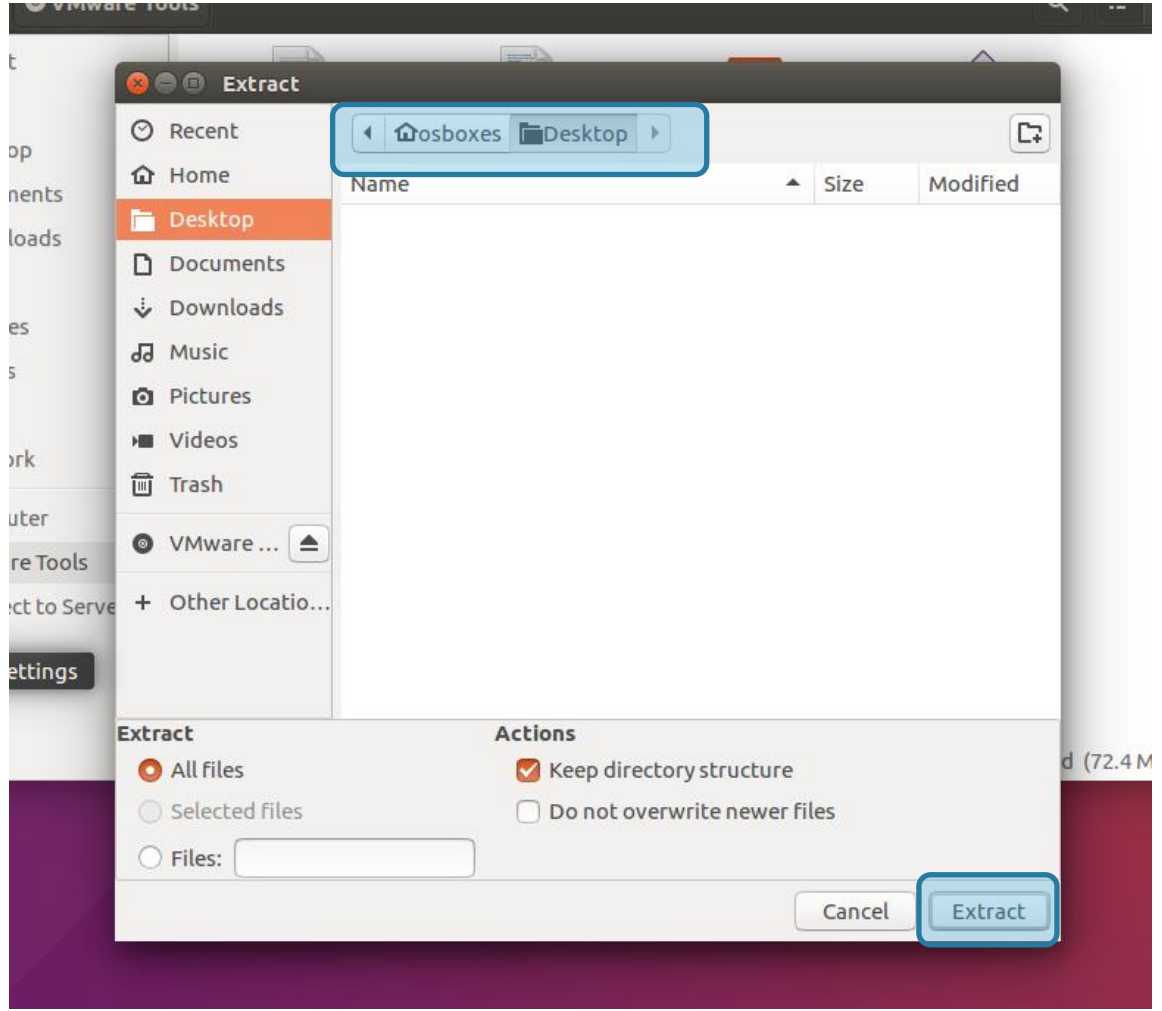

### Choose for example 'Desktop' as destination of unpacking

## Proceed in installation of just unpacked vmware-tools

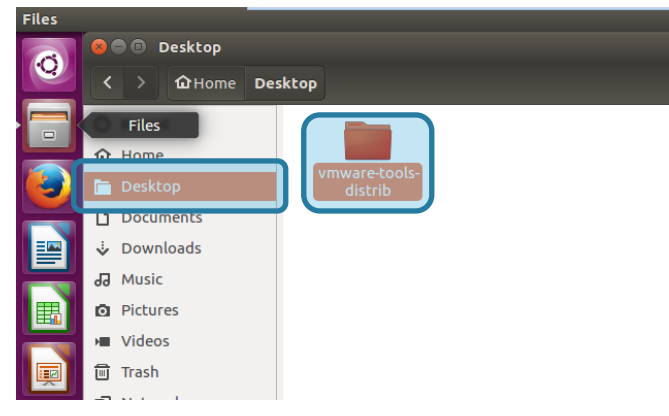

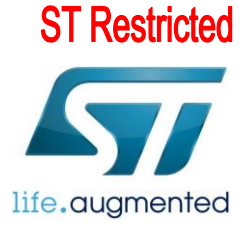

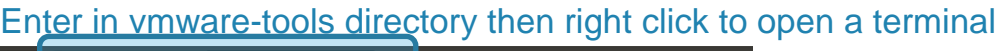

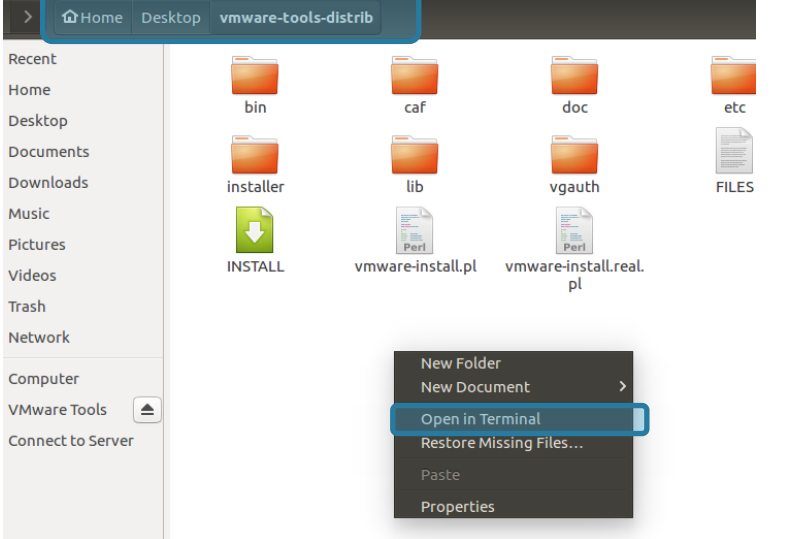

#### Launch installation script

Run the installation command : sudo ./vmware-install.pl installer lib vgauth **FILES C** © osboxes@osboxes: ~/Desktop/vmware-tools-distrib To run a command as administrator (user "root"), use "sudo <command>". See "man sudo\_root" for details. osboxes@osboxes:~/Desktop/vmware-tools-distrib\$ sudo ./vmware-install.pl

Because the command was launched with 'sudo' the osboxes.org password is requested *Reminder password is by default* : '**osboxes.org**'

At the question "Do you still want to proceed with this legacy installer ?" answer **yes**

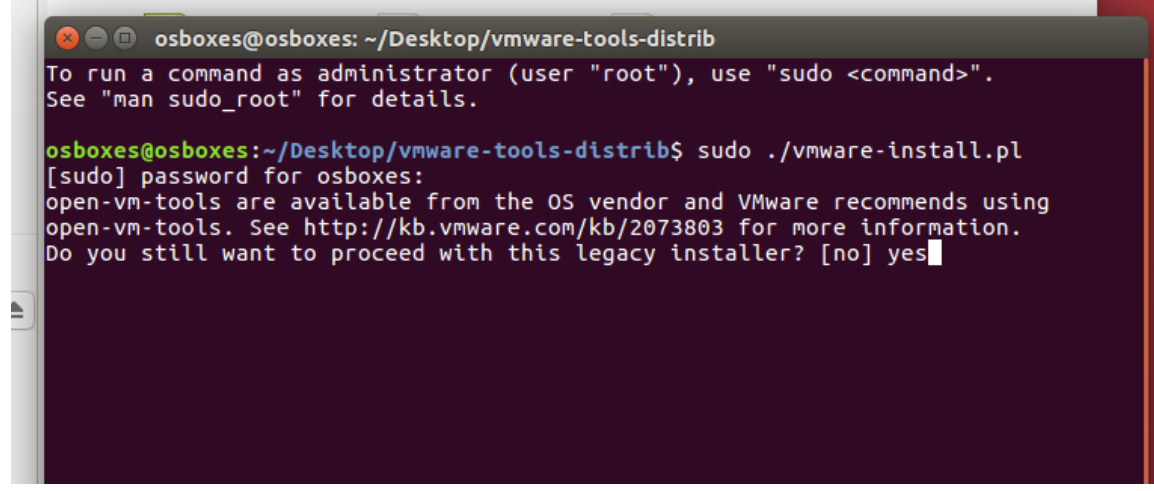

Then please just type 'enter' for any other question

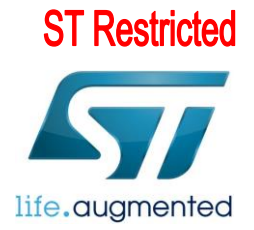

### Finalize installation

Installation is quiet complete just run the command : '**/usr/bin/vwmare-user**' then **reboot**

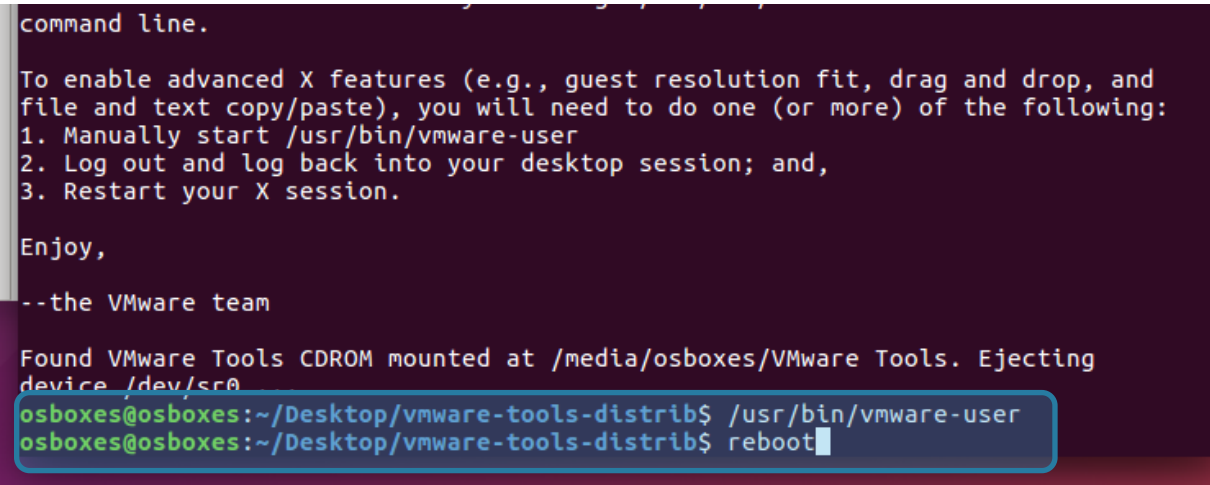

All is right!

You're now able to do drag and drop or copy/paste between VMware and Windows